# Leica GS18

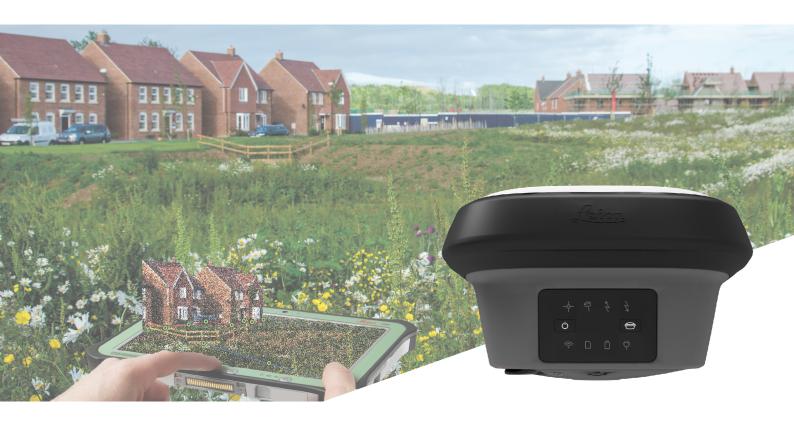

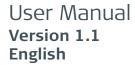

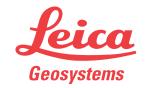

## Introduction

### **Purchase**

Congratulations on the purchase of the Leica GS18.

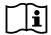

This manual contains important safety directions as well as instructions for setting up the product and operating it. Refer to "1 Safety Directions" for further information.

Read carefully through the User Manual before you switch on the product.

### **Product Identification**

The model and serial number of your product are indicated on the type plate. Always refer to this information when you need to contact your agency or Leica Geosystems authorised service centre.

### **Trademarks**

• *Bluetooth*<sup>®</sup> is a registered trademark of Bluetooth SIG, Inc.
All other trademarks are the property of their respective owners.

# Validity of this manual

This manual applies to all models of the Leica GS18 GNSS instrument. Where there are differences between the various instruments they are clearly described.

# Available documentation

| Name                                    | Description/Format                                                                                                    |   | PDF |
|-----------------------------------------|----------------------------------------------------------------------------------------------------|---|-----|
| GS18 Quick Guide                        | Provides an overview of the product together with technical data and safety directions. Intended as a quick reference guide.                                                                         | ✓ | ✓   |
| GS18 User Manual                        | All instructions required in order to operate the product to a basic level are contained in the User Manual. Provides an overview of the product together with technical data and safety directions. | - | ✓   |
| Name                                    | Description/Format                                                                                                    |   | PDF |
| Captivate Technical<br>Reference Manual | Overall comprehensive guide to the product and apps. Included are detailed descriptions of special software/hardware settings and software/hardware functions intended for technical specialists.    | - | ✓   |

## Refer to the following resources for documentation/software:

- the Leica Captivate USB documentation card
- https://myworld.leica-geosystems.com

# <sup>my</sup>wsrld

myWorld@Leica Geosystems (https://myworld.leica-geosystems.com) offers a wide range of services, information and training material.

With direct access to myWorld, you are able to access all relevant services whenever it is convenient for you.

| Service           | Description                                                                                                    |
|-------------------|----------------------------------------------------------------------------------------------------|
| myProducts        | Add all products that you and your company own and explore your world of Leica Geosystems: View detailed information on your products and update your products with the latest software and keep upto-date with the latest documentation.   |
| myService         | View the current service status and full service history of your products in Leica Geosystems service centres. Access detailed information on the services performed and download your latest calibration certificates and service reports. |
| mySupport         | View the current service status and full service history of your products in Leica Geosystems service centres. Access detailed information on the services performed and download your latest calibration certificates and service reports. |
| myTraining        | Enhance your product knowledge with Leica Geosystems Campus - Information, Knowledge, Training. Study the latest online training material on your products and register for seminars or courses in your country.                            |
| myTrustedServices | Add your subscriptions and manage users for Leica<br>Geosystems Trusted Services, the secure software<br>services, that assist you to optimise your workflow<br>and increase your efficiency.                                               |

# **Table of Contents**

| 1  | Safe | ety Directions                                         | 5  |
|----|------|--------------------------------------------------------|----|
|    | 1.1  | General Introduction                                   | 5  |
|    | 1.2  | Definition of Use                                      | 6  |
|    | 1.3  | Limits of Use                                          | 6  |
|    | 1.4  | Responsibilities                                       | 6  |
|    | 1.5  | Hazards of Use                                         | 7  |
|    | 1.6  | Electromagnetic Compatibility EMC                      | 10 |
|    | 1.7  | FCC Statement, Applicable in U.S.                      | 12 |
|    | 1.8  | ICES-003 Statement, Applicable in Canada               | 13 |
| 2  | Des  | cription of the System                                 | 14 |
|    | 2.1  | System Components                                      | 14 |
|    | 2.2  | System Concept                                         | 14 |
|    |      | 2.2.1 Software Concept                                 | 14 |
|    |      | 2.2.2 Power Concept                                    | 15 |
|    |      | 2.2.3 Data Storage Concept                             | 15 |
|    | 2.3  | Container Contents                                     | 16 |
|    | 2.4  | Instrument Components                                  | 18 |
| 3  | Use  | r Interface                                            | 20 |
|    | 3.1  | Keyboard                                               | 20 |
|    | 3.2  | Operating Principles                                   | 22 |
| 4  | Оре  | ration                                                 | 23 |
|    | 4.1  | Equipment Setup                                        | 23 |
|    |      | 4.1.1 Setting up as a Post-Processing Base             | 23 |
|    |      | 4.1.2 Setting up as a Real-Time Base                   | 24 |
|    |      | 4.1.3 Setting up as a Real-Time Rover                  | 27 |
|    |      | 4.1.4 Fixing the Field Controller to a Holder and Pole | 30 |
|    |      | 4.1.5 Connecting to a Personal Computer                | 32 |
|    |      | 4.1.6 Connecting to the Web Server                     | 35 |
|    | 4.2  | Batteries                                              | 37 |
|    |      | 4.2.1 Operating Principles                             | 37 |
|    |      | 4.2.2 Battery for GS18                                 | 37 |
|    | 4.3  | Working with the SD Card                               | 38 |
|    | 4.4  | Working with the Tilt Compensation                     | 38 |
|    | 4.5  | LED Indicators on GS18                                 | 42 |
|    | 4.6  | Guidelines for Correct Results with GNSS Surveys       | 45 |
| 5  | Car  | e and Transport                                        | 46 |
|    | 5.1  | Transport                                              | 46 |
|    | 5.2  | Storage                                                | 46 |
|    | 5.3  | Cleaning and Drying                                    | 46 |
| 6  |      | nnical Data                                            | 48 |
|    | 6.1  | GS18 Technical Data                                    | 48 |
|    |      | 6.1.1 Tracking Characteristics                         | 48 |
|    |      | 6.1.2 Accuracy                                         | 48 |
|    |      | 6.1.3 Technical Data                                   | 49 |
|    | 6.2  | Conformity to National Regulations                     | 51 |
|    |      | 6.2.1 GS18                                             | 51 |
|    |      | 6.2.2 Dangerous Goods Regulations                      | 52 |
| 7_ | Sof  | tware Licence Agreement                                | 53 |
| Ар | pend | ix A Pin Assignments and Sockets                       | 54 |

4 Table of Contents

# 1 Safety Directions

## 1.1 General Introduction

### Description

The following directions enable the person responsible for the product, and the person who actually uses the equipment, to anticipate and avoid operational hazards.

The person responsible for the product must ensure that all users understand these directions and adhere to them.

# About Warning Messages

Warning messages are an essential part of the safety concept of the instrument. They appear wherever hazards or hazardous situations can occur.

### Warning messages...

- make the user alert about direct and indirect hazards concerning the use of the product.
- contain general rules of behaviour.

For the users' safety, all safety instructions and safety messages shall be strictly observed and followed! Therefore, the manual must always be available to all persons performing any tasks described here.

**DANGER**, **WARNING**, **CAUTION** and **NOTICE** are standardised signal words for identifying levels of hazards and risks related to personal injury and property damage. For your safety, it is important to read and fully understand the following table with the different signal words and their definitions! Supplementary safety information symbols may be placed within a warning message as well as supplementary text.

| Туре                  | Description                                                                                                    |
|-----------------------|----------------------------------------------------------------------------------------------------|
| <b>▲</b> DANGER       | Indicates an imminently hazardous situation which, if not avoided, will result in death or serious injury.                                                               |
| <b><u></u>MARNING</b> | Indicates a potentially hazardous situation or an unintended use which, if not avoided, could result in death or serious injury.                                         |
| <b>≜</b> CAUTION      | Indicates a potentially hazardous situation or<br>an unintended use which, if not avoided,<br>may result in minor or moderate injury.                                    |
| NOTICE                | Indicates a potentially hazardous situation or<br>an unintended use which, if not avoided,<br>may result in appreciable material, financial<br>and environmental damage. |
| [3]*                  | Important paragraphs which must be adhered to in practice as they enable the product to be used in a technically correct and efficient manner.                           |

### 1.2 Definition of Use

### Intended use

- Computing with software.
- Recording measurements.
- Carrying out measurement tasks using various GNSS measuring techniques.
- Recording GNSS and point related data.
- Remote control of product.
- Data communication with external appliances.
- Measuring raw data and computing coordinates using carrier phase and code signal from GNSS satellites.

### Reasonably foreseeable misuse

- Use of the product without instruction.
- Use outside of the intended use and limits.
- Disabling safety systems.
- Removal of hazard notices.
- Opening the product using tools, for example screwdriver, unless this is permitted for certain functions.
- Modification or conversion of the product.
- Use after misappropriation.
- Use of products with recognizable damages or defects.
- Use with accessories from other manufacturers without the prior explicit approval of Leica Geosystems.
- Inadequate safeguards at the working site.
- Controlling of machines, moving objects or similar monitoring application without additional control and safety installations.

# 1.3 Limits of Use

### **Environment**

Suitable for use in an atmosphere appropriate for permanent human habitation: not suitable for use in aggressive or explosive environments.

## **A** DANGER

Local safety authorities and safety experts must be contacted before working in hazardous areas, or close to electrical installations or similar situations by the person in charge of the product.

# 1.4 Responsibilities

# Manufacturer of the product

Leica Geosystems AG, CH-9435 Heerbrugg, hereinafter referred to as Leica Geosystems, is responsible for supplying the product, including the user manual and original accessories, in a safe condition.

# Person responsible for the product

The person responsible for the product has the following duties:

- To understand the safety instructions on the product and the instructions in the user manual.
- To ensure that it is used in accordance with the instructions.
- To be familiar with local regulations relating to safety and accident prevention.
- To inform Leica Geosystems immediately if the product and the application becomes unsafe.
- To ensure that the national laws, regulations and conditions for the operation of the product are respected.
- To ensure that the radio modem is not operated without the permission of the local authorities on frequencies and/or output power levels other than those specifically reserved and intended for use without a specific permit. The internal and external radio modems have been designed to operate on frequency ranges and output power ranges, the exact use of which differs from one region and/or country to another.

## 1.5 Hazards of Use

### DANGER

Because of the risk of electrocution, it is dangerous to use poles, levelling staffs and extensions in the vicinity of electrical installations such as power cables or electrical railways.

### Precautions:

Keep at a safe distance from electrical installations. If it is essential to work in this environment, first contact the safety authorities responsible for the electrical installations and follow their instructions.

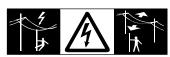

# **MARNING**

During dynamic applications, for example stakeout procedures there is a danger of accidents occurring if the user does not pay attention to the environmental conditions around, for example obstacles, excavations or traffic.

### **Precautions:**

► The person responsible for the product must make all users fully aware of the existing dangers.

## **WARNING**

Inadequate securing of the working site can lead to dangerous situations, for example in traffic, on building sites and at industrial installations.

### **Precautions:**

Always ensure that the working site is adequately secured. Adhere to the regulations governing safety, accident prevention and road traffic.

## **ACAUTION**

If the accessories used with the product are not properly secured and the product is subjected to mechanical shock, for example blows or falling, the product may be damaged or people can sustain injury.

### Precautions:

When setting up the product, make sure that the accessories are correctly adapted, fitted, secured, and locked in position. Avoid subjecting the product to mechanical stress.

### **MARNING**

If the product is used with accessories, for example masts, staffs, poles, you may increase the risk of being struck by lightning.

### **Precautions:**

Do not use the product in a thunderstorm.

## **A** DANGER

If the product is used with accessories, for example on masts, staffs, poles, you may increase the risk of being struck by lightning. Danger from high voltages also exists near power lines. Lightning, voltage peaks, or the touching of power lines can cause damage, injury and death.

### **Precautions:**

- Do not use the product in a thunderstorm as you can increase the risk of being struck by lightning.
- Be sure to remain at a safe distance from electrical installations. Do not use the product directly under or close to power lines. If it is essential to work in such an environment contact the safety authorities responsible for electrical installations and follow their instructions.
- If the product has to be permanently mounted in an exposed location, it is advisable to provide a lightning conductor system. A suggestion on how to design a lightning conductor for the product is given below. Always follow the regulations in force in your country regarding grounding antennas and masts. These installations must be carried out by an authorised specialist.
- ► To prevent damages due to indirect lightning strikes (voltage spikes) cables, for example for antenna, power source or modem should be protected with appropriate protection elements, like a lightning arrester. These installations must be carried out by an authorised specialist.
- If there is a risk of a thunderstorm, or if the equipment is to remain unused and unattended for a long period, protect your product additionally by unplugging all systems components and disconnecting all connecting cables and supply cables, for example, instrument antenna.

### **Lightning conductors**

Suggestion for design of a lightning conductor for a GNSS system:

1. On non-metallic structures

Protection by air terminals is recommended. An air terminal is a pointed solid or tubular rod of conducting material with proper mounting and connection to a conductor. The position of four air terminals can be uniformly distributed around the antenna at a distance equal to the height of the air terminal.

The air terminal diameter should be 12 mm for copper or 15 mm for aluminium. The height of the air terminals should be 25 cm to 50 cm. All air terminals should be connected to the down conductors. The diameter of the air terminal should be kept to a minimum to reduce GNSS signal shading.

2. On metallic structures

Protection is as described for non-metallic structures, but the air terminals can be connected directly to the conducting structure without the need for down conductors.

# Air terminal arrangement, plan view

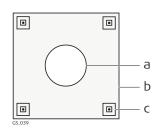

- a Antenna
- b Support structure
- c Air terminal

# Grounding the instrument/antenna

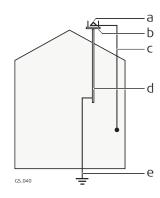

- a Antenna
- b Lightning conductor array
- Antenna/instrument connection
- d Metallic mast
- e Connection to earth

### **A**CAUTION

During the transport, shipping or disposal of batteries it is possible for inappropriate mechanical influences to constitute a fire hazard.

### **Precautions:**

▶ Before shipping the product or disposing of it, discharge the batteries by running the product until they are flat.

When transporting or shipping batteries, the person in charge of the product must ensure that the applicable national and international rules and regulations are observed. Before transportation or shipping contact your local passenger or freight transport company.

# **AWARNING**

High mechanical stress, high ambient temperatures or immersion into fluids can cause leakage, fire or explosions of the batteries.

### **Precautions:**

Protect the batteries from mechanical influences and high ambient temperatures. Do not drop or immerse batteries into fluids.

# **WARNING**

If battery terminals are short circuited e.g. by coming in contact with jewellery, keys, metallised paper or other metals, the battery can overheat and cause injury or fire, for example by storing or transporting in pockets.

#### Precautions:

Make sure that the battery terminals do not come into contact with metallic objects.

# **AWARNING**

If the product is improperly disposed of, the following can happen:

- If polymer parts are burnt, poisonous gases are produced which may impair health.
- If batteries are damaged or are heated strongly, they can explode and cause poisoning, burning, corrosion or environmental contamination.
- By disposing of the product irresponsibly you may enable unauthorised persons to use it in contravention of the regulations, exposing themselves and third parties to the risk of severe injury and rendering the environment liable to contamination.
- The product includes parts of Beryllium inside. Any modification of some internal parts can release dust or fragments, creating health hazard.

### **Precautions:**

•

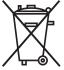

The product must not be disposed with household waste. Dispose of the product appropriately in accordance with the national regulations in force in your country. Always prevent access to the product by unauthorised personnel.

Product-specific treatment and waste management information can be received from your Leica Geosystems distributor.

# **WARNING**

Only Leica Geosystems authorised service centres are entitled to repair these products.

### 1.6

# **Electromagnetic Compatibility EMC**

### Description

The term Electromagnetic Compatibility is taken to mean the capability of the product to function smoothly in an environment where electromagnetic radiation and electrostatic discharges are present, and without causing electromagnetic disturbances to other equipment.

# **MARNING**

Electromagnetic radiation can cause disturbances in other equipment.

Although the product meets the strict regulations and standards which are in force in this respect, Leica Geosystems cannot completely exclude the possibility that other equipment may be disturbed.

# **A**CAUTION

There is a risk that disturbances may be caused in other equipment if the product is used with accessories from other manufacturers, for example field computers, personal computers or other electronic equipment, non-standard cables or external batteries.

### **Precautions:**

Use only the equipment and accessories recommended by Leica Geosystems. When combined with the product, they meet the strict requirements stipulated by the guidelines and standards. When using computers or other electronic equipment, pay attention to the information about electromagnetic compatibility provided by the manufacturer.

# **A**CAUTION

Disturbances caused by electromagnetic radiation can result in erroneous measurements.

Although the product meets the strict regulations and standards which are in force in this respect, Leica Geosystems cannot completely exclude the possibility that the product may be disturbed by intense electromagnetic radiation, for example, near radio transmitters, two-way radios or diesel generators.

### **Precautions:**

Check the plausibility of results obtained under these conditions.

## **ACAUTION**

If the product is operated with connecting cables attached at only one of their two ends, for example external supply cables, interface cables, the permitted level of electromagnetic radiation may be exceeded and the correct functioning of other products may be impaired.

### **Precautions:**

While the product is in use, connecting cables, for example product to external battery, product to computer, must be connected at both ends.

# Use of product with radio or digital cellular phone devices

### **WARNING**

Electromagnetic fields can cause disturbances in other equipment, in installations, in medical devices, for example pacemakers or hearing aids and in aircraft. It can also affect humans and animals.

Although the product meets the strict regulations and standards which are in force in this respect, Leica Geosystems cannot completely exclude the possibility that other equipment can be disturbed or that humans or animals can be affected.

### Precautions:

- Do not operate the product with radio or digital cellular phone devices in the vicinity of filling stations or chemical installations, or in other areas where an explosion hazard exists.
- Do not operate the product with radio or digital cellular phone devices near to medical equipment.
- Do not operate the product with radio or digital cellular phone devices in aircraft.

### 1.7

# FCC Statement, Applicable in U.S.

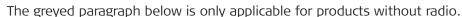

# 

### **MARNING**

This equipment has been tested and found to comply with the limits for a Class B digital device, pursuant to part 15 of the FCC rules.

These limits are designed to provide reasonable protection against harmful interference in a residential installation.

This equipment generates, uses and can radiate radio frequency energy and, if not installed and used in accordance with the instructions, may cause harmful interference to radio communications. However, there is no guarantee that interference will not occur in a particular installation.

If this equipment does cause harmful interference to radio or television reception, which can be determined by turning the equipment off and on, the user is encouraged to try to correct the interference by one or more of the following measures:

- Reorient or relocate the receiving antenna.
- Increase the separation between the equipment and the receiver.
- Connect the equipment into an outlet on a circuit different from that to which the receiver is connected.
- Consult the dealer or an experienced radio/TV technician for help.

## **MARNING**

Changes or modifications not expressly approved by Leica Geosystems for compliance could void the user's authority to operate the equipment.

### Labelling GS18

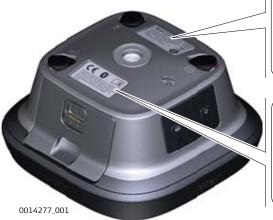

Model: GS18

Equip. No: 12345678 Art.No.: 848293 Leica Geosystems AG, CH-9435 Heerbrugg Manufactured: 2017, Made in Switzerland

Manufactured: 2017, Made in Switzerl
Power: 15V — nominal /2.5 A max
Contains: FCC-ID / IC
RFD-BTWCO / 3177A-BTWCO

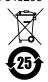

S.No.:1579025

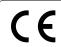

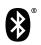

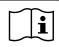

This device compiles with part 15 of the FCC Rules. Operation is subject to the following two conditions:

(1) This device may not cause harmful interference, and
(2) this device must accept any interference received. Including interference that may cause undesired operation.

## Labelling Internal Battery GEB331

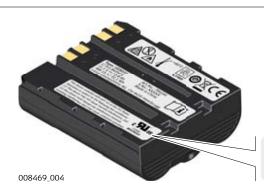

This device complies with part 15 of the FCC Rules. Operation is subject to the following two conditions:

This device may not cause harmful interference, and (2) this device must accept any interference received, including interference that may cause undesired operation.

C **511**°US 11WE 1. MH29443

### 1.8

# ICES-003 Statement, Applicable in Canada

# **WARNING**

This Class (B) digital apparatus complies with Canadian ICES-003. Cet appareil numérique de la classe (B) est conforme à la norme NMB-003 du Canada.

### **Canada Compliance Statement**

This device complies with Industry Canada's license-exempt RSSs. Operation is subject to the following two conditions:

- 1. This device may not cause interference; and
- 2. This device must accept any interference, including interference that may cause undesired operation of the device.

### Canada Déclaration de Conformité

Le présent appareil est conforme aux CNR d'Industrie Canada applicables aux appareils radio exempts de licence. L'exploitation est autorisée aux deux conditions suivantes:

- 1. l'appareil ne doit pas produire de brouillage;
- 2. l'appareil doit accepter tout brouillage radioélectrique subi, même si le brouillage est susceptible d'en compromettre le fonctionnement.

# **Description of the System**

# 2 2.1 **System Components**

| Main comp           | -                                                                                                    |                                                                                                    |
|---------------------|----------------------------------------------------------------------------------------------------|----------------------------------------------------------------------------------------------------|
| Main components     | Component                                                                                                    | Description                                                                                                    |
|                     | Instrument                                                                                                    | To calculate a position from the computed ranges to all visible GNSS (Global Navigation Satellite System) satellites.                                                                 |
|                     |                                                                                                    | To estimate a tilt compensated pole tip position by combining the GNSS position with attitude information from an Inertial Measurement Unit (IMU).                                    |
|                     | Web server                                                                                                    | Web-based tool to preprogram the GNSS instrument.                                                                                                    |
|                     | Antenna                                                                                                    | To receive the satellite signals from the GNSS satellites.                                                                                                    |
|                     | Leica Infinity                                                                                                    | The office software including a series of help programs which support working with Leica instruments.                                                                                 |
| Instrument          | Instrument                                                                                                    | Description                                                                                                    |
|                     | GS18                                                                                                    | GPS, GLONASS, BeiDou and GalileoGNSS receiver, multi-<br>frequency, SBAS (EGNOS, WAAS, MSAS, GAGAN), code<br>and phase, real-time capable, integrated Inertial Meas-<br>urement Unit. |
| 2.2                 | System Conce                                                                                                    | pt                                                                                                    |
| 2.2.1               | Software Conce                                                                                                    |                                                                                                    |
| Description         | All instruments use                                                                                                    | the same software concept.                                                                                                    |
| Software for all GS | Software type                                                                                                    | Description                                                                                                    |
| GNSS instruments    | GS firmware<br>(GS_xx.fw)                                                                                                    | This software covers all functions of the instrument.                                                                                                    |
|                     |                                                                                                    | The Web server application is integrated into the firmware and cannot be deleted.                                                                                                    |
|                     |                                                                                                    | The English language is integrated into the firmware and cannot be deleted.                                                                                                    |
|                     | Language soft-<br>ware<br>(WEB_LANG.sxx)                                                                                                    | Numerous languages are available for the Web server application.                                                                                                    |
|                     |                                                                                                    | The English language is the default language. One language is chosen as the active language.                                                                                          |
| Software upload     | Uploading GS firmware can take some time. Ensure that the bat least 75% full before beginning the upload, and do not renbattery during the upload process. |                                                                                                    |
|                     | Software for                                                                                                    | Description                                                                                                    |
|                     | All GS models                                                                                                    | The software can be uploaded using the Leica Web                                                                                                    |

|               | Software for D                                   | escription                                                                                                    |
|---------------|--------------------------------------------------|----------------------------------------------------------------------------------------------------|
|               |                                                  | Ensure that a Leica SD card is inserted into the GS instrument before starting the upload.  Refer to "4.3 Working with the SD Card".                                                              |
| 2.2.2         | Power Concept                                    |                                                                                                    |
| General       |                                                  | gers and accessories recommended by Leica Geosystems unctionality of the instrument.                                                                                                    |
| Power options | Power for the instrume                           | ent can be supplied either internally or externally.                                                                                                    |
|               | Internal power sup-<br>ply:                      | One battery (GEB331) fits into the instrument.                                                                                                    |
|               | External power sup-<br>ply:                      | GEB371 battery connected via a cable.                                                                                                    |
|               | . ,                                              | OR                                                                                                    |
|               |                                                  | Car battery connected via a converter cable supplied by Leica Geosystems.                                                                                                    |
|               |                                                  | OR                                                                                                    |
|               |                                                  | 10.5 V-28 V DC power supply via a converter cable supplied by Leica Geosystems.                                                                                                    |
|               |                                                  | OR                                                                                                    |
|               |                                                  | 110 V/240 V AC to 12 V DC power supply unit, supplied by Leica Geosystems.                                                                                                    |
|               | For permanent operation in a main power failure  | ons use <b>U</b> ninterruptible <b>P</b> ower <b>S</b> upply units as a back-up                                                                                                    |
| 2.2.3         | Data Storage Conce                               | ept                                                                                                    |
| Description   | Data (Leica GNSS raw o                           | data and RINEX data) can be recorded on the SD card.                                                                                                    |
| Memory device | ard. An SE                                       | GNSS instrument has an SD card slot fitted as stand-<br>D card can be inserted and removed.<br>Capacity: 1 GB, 8 GB.                                                                              |
|               | to only use Le                                   | D cards can be used, Leica Geosystems recommends eica industrial grade SD cards and is not responsible or any other error that can occur while using a non-                                       |
|               | the power supply during the data storage devices | cables, removing the data storage device or interrupting of the measurement can cause loss of data. Only remove a, unplug connecting cables or interrupt the power supinstrument is switched off. |
|               |                                                  | e used in an OMNI drive as supplied by Leica Geosys-<br>ives can require an adaptor.                                                                                                    |

Container for GS instrument and accessories 1/2

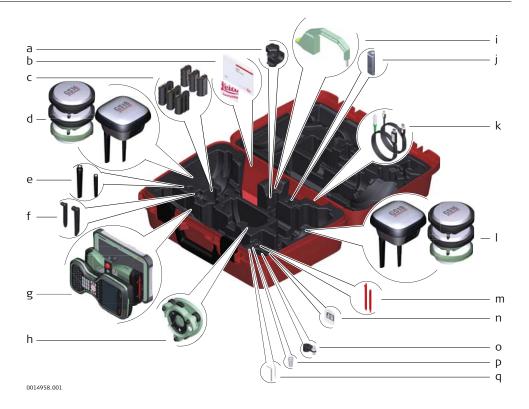

- a GHT63 clamp
- b Manuals and USB documentation card
- c GEB212 or GEB331 batteries
- d Antenna
- e GAT18, GAT27 or GAT28 mobile antenna
- f GAT21, GAT25 or GAT26 radio antenna
- g CS20 field controller with GHT66 holder or CS15 field controller with GHT62 holder or CS35 tablet
- h Tribrach
- i Height hook
- j USB stick
- k Cables
- I Antenna
- m Stylus
- n SD cards
- o GAD34 arm 3 cm
- p TNC QN-adapter
- q Allen key and adjustment tool

# Container for GS instrument and accessories 2/2

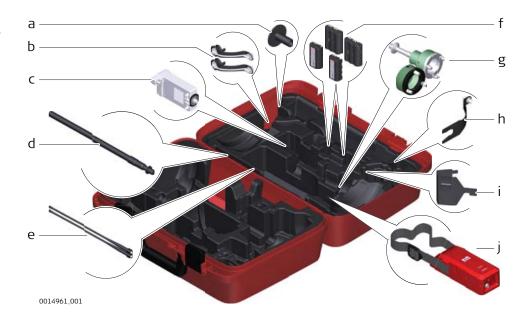

- a GHT36 base for telescopic rod
- b Antenna arm
- c GFU RTK modem
- d GAD32 telescopic rod
- e GAT1 or GAT2 radio antennas
- f GEB212 or GEB331 batteries
- g GRT146 or GRT247 carrier
- h GAD33 arm
- i GHT58 tripod bracket for GFU
- j External battery

# Container for GS instrument and accessories

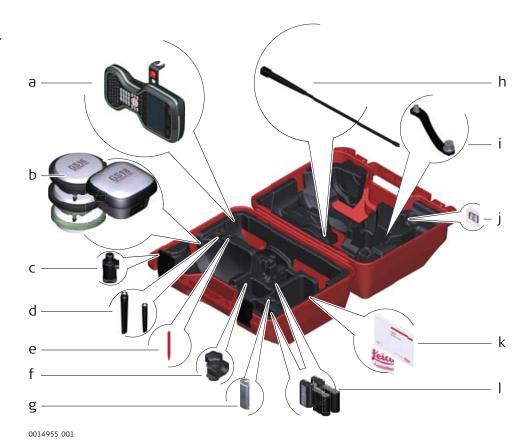

- a Field controller
- b Antenna
- c CRP15, quick release adaptor for quick mounting and demounting the GS18 to the pole without screwing
- d GAT25, GAT26, GAT27 or GAT28 antenna
- e Stylus
- f GHT63 clamp
- g USB stick
- h GAT1 or GAT2 radio antennas
- i Antenna arm
- j microSD card including adapter or SD card
- k Manual & USB documentation card
- I GEB212 or GEB331 batteries

# 2.4 Instrument Components

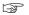

The instrument can be preprogrammed using the Web server application running from the instrument on a web browser of a Windows device. Connect the instrument to a computer using a cable. Turn on the instrument by holding down the Power key for 2 s. A green blinking light at the connectivity and the storage LED indicates that the instrument powers up.

## **GS18** components

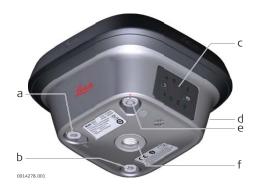

- a SMB-connector for external UHF antenna, only for models with UHF radio
- b SMB-connector for external LTE antenna
- c LEDs, ON/OFF button and Function button
- d Battery compartment with SD card and micro SIM card slot
- e LEMO port, serial, USB and external power
- f Antenna Reference Plane (ARP)

### **GS18**

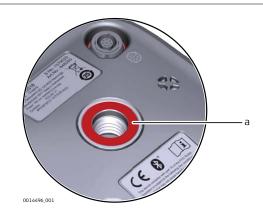

Antenna reference plane (ARP)

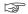

A Bluetooth port is included inside all GS GNSS instruments enabling connectivity to the field controller.

# 3 User Interface

# 3.1 Keyboard

## **Keyboard GS18**

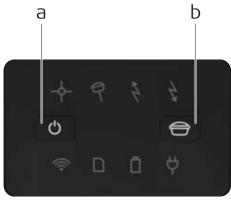

0014280\_001

- a ON/OFF button
- b Function button

### **ON/OFF button**

## **Button** Function

ON/OFF

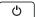

If GS18 already off:

Turns on GS18 when held for 2 s.

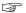

While the GS18 is booting the Connectivity and Storage LED are flashing green. The Battery and or Power LEDs shine green or red depending on the power source and the battery status.

If GS18 already on:

Turns off GS18 when held for 2 s.

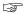

The Position LED shines orange. The Tilt and the Storage LEDs shine red. RTK Base and RTK Rover LEDs shine green. The Connectivity LED shines blue or green, depending on the connectivity. The Battery and Power LEDs shine green or red depending on the battery status.

### **Function button**

All functions following described assume the GS18 is already on.

# Button Function

**Function** 

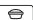

Press and hold button for <1 s.

If the GS18 is in:

- base mode: The GS18 switches to be in rover mode.
- rover mode and in static mode: No action.
- rover mode and in kinematic mode: The GS18 switches to be in base mode.

Press and hold button for 3 s.

If the GS18 is in:

20 User Interface

| Button | Function                                                                                                    |
|--------|----------------------------------------------------------------------------------------------------|
|        | <ul> <li>base mode and a position is available, RTK OUT is configured: The RTK base LED flashes green for 2 s.         The GS18 takes the next available position and updates the coordinates of the currently stored RTK base position.     </li> </ul> |
|        | <ul> <li>base mode and no position is available, no RTK<br/>OUT is configured: No action.</li> </ul>                                                                                                    |
|        | <ul> <li>rover mode: No action.</li> </ul>                                                                                                    |
|        | Press and hold button for 5 s.                                                                                                    |
|        | If the GS18 is in:                                                                                                    |
|        | <ul> <li>base mode: No action.</li> </ul>                                                                                                    |
|        | <ul> <li>rover mode and RTK IN via Internet is configured:<br/>The RTK rover LED flashes green for 2 s. The<br/>GS18 will connect to the RTK base station or the<br/>Ntrip server configured.</li> </ul>                                                 |
|        | <ul> <li>rover mode and RTK IN active and data being<br/>received via Internet: The RTK rover LED flashes</li> </ul>                                                                                                    |

green for 2 s. The GS18 will stop the RTK stream and disconnect to the RTK base station or (Ntrip)

# **Button combinations**

|          |            | • rover mode but RTK in not configured: No action.                                                                                                    |  |
|----------|------------|----------------------------------------------------------------------------------------------------|--|
|          |            |                                                                                                    |  |
| Button   |            | Function                                                                                                    |  |
| ON/OFF   | Q          | Press and hold both buttons, release after 1 s.                                                                                                    |  |
| Function | $\bigcirc$ | The current almanacs stored on the GNSS instrument are deleted and new almanacs are downloaded. The Position LED flashes orange quickly three times.                                                                                                    |  |
|          |            | Press and hold buttons for 5 s.                                                                                                    |  |
|          |            | The Memory LED flashes red quickly three times. If inserted, the SD card of the GNSS instrument is formatted. The Memory LED continues to flash red as the SD card is formatted.                                                                                                    |  |
|          | •          | Press and hold buttons for 10 s.                                                                                                    |  |
|          | _          | The System RAM on the GNSS instrument is formatted. Settings of all installed software will be deleted. After the formatting the System RAM, the GNSS instrument is turned off. Following LEDs flash simultaneously three times:  Position LED: Orange Tilt LED: Red RTK Base and RTK Rover LEDs: Green |  |
|          |            | Press and hold buttons for 15 s.                                                                                                    |  |

User Interface 21

| Button             | Function                                                                                                    |
|--------------------|----------------------------------------------------------------------------------------------------|
|                    | The System RAM on the GNSS instrument is formatted. Settings of all installed software will be deleted. The registry of the GNSS instrument is deleted. Windows CE and communication settings will be reset to factory defaults. After deleting the registry, the GNSS instrument is turned off.  Following LEDs flash simultaneously three times:  Position LED: Orange  Tilt and Storage LED: Red  Connectivity LED: Blue  All other LEDs: Green |
|                    | Press and hold buttons for >15 s.                                                                                                    |
|                    | The GNSS instrument switches back to last operation mode.                                                                                                    |
| Operating Dringial |                                                                                                    |
| Operating Principl | es                                                                                                    |
|                    | ent is operated either by pressing its buttons (ON/OFF) or by the field controller.                                                                                                    |
| 0                  |                                                                                                    |

# 3.2 Operating Principles

# Operating the instrument

### Operation by buttons

The GS18GNSS instrument is operated by pressing its buttons. Refer to "3.1 Keyboard" for a detailed description of the buttons and their function.

### Operation by field controller

The GS18GNSS instrument is operated by the field controller using the Captivate software. Refer to the User Manual of the field controller for a detailed description of the keys and their function.

### Turn on GS18

To turn on the instrument press and hold the Power button for 2 s.

### Turn off GS18

To turn off the instrument:

- press and hold the ON/OFF button for 2 s
- confirm to power down the instrument when exiting the software on the field controller

22 User Interface

| 4           | Operation                                                                                                    |  |
|-------------|----------------------------------------------------------------------------------------------------|--|
| 4.1         | Equipment Setup                                                                                                    |  |
| 4.1.1       | Setting up as a Post-Processing Base                                                                                                    |  |
| Use         | The equipment setup described is used for static operations over markers.                                                                                                    |  |
| Description | The instrument can be programmed with the field controller before use which can then be omitted from the setup.                                                                                                    |  |
|             | <ul> <li>The antenna is mounted directly using screw fitting. If using stub and adapter, procedures can vary slightly.</li> <li>When using the adapter and carrier, ensure that the antenna and the adapter assembly slide down the full length of the carrier stub. An incorrectly mounted antenna will have a direct effect on the results.</li> </ul> |  |

# **Equipment setup**

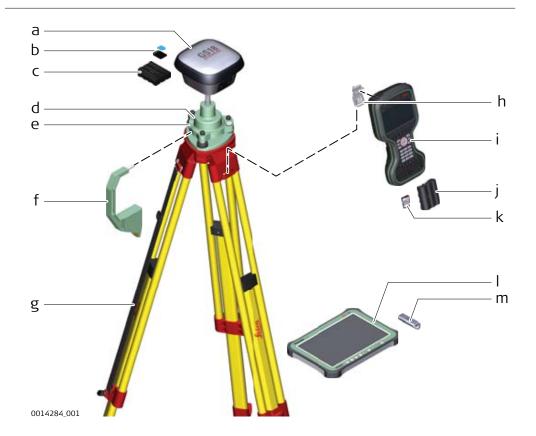

Use an external battery such as GEB371 to ensure operation for a full day.

- a GS instrument
- b SD card
- c GEB331 battery
- d GRT146 carrier
- e Tribrach
- f Height hook
- g Tripod
- h Utility hook
- i CS20 field controller
- j GEB331 battery
- k SD card
- I CS35 tablet
- m USB stick

# Equipment setup step-by-step

- 1. Set up the tripod.
- 2. Mount and level the tribrach on the tripod.
- 3. Ensure that the tribrach is over the marker.
- 4. Place and lock the carrier in the tribrach.
- 5. Insert the data storage device and the batteries into the GS.
- 6. Screw the GS onto the carrier.
- 7. Check that the tribrach is still level.
- 8. Insert the data storage device and the battery into the field controller.
- 9. Switch on the field controller and connect it to the instrument if necessary.
- 10. To hang the field controller on the tripod leg, use the hook on the hand strap or use the utility hook. Refer to the User Manual of the field controller.
- 11. Insert the height hook into the carrier.
- 12. Measure the antenna height using the height hook.
- 13. Press the ON/OFF button on the instrument for at least 2 s to switch on the instrument.

### 4.1.2

### Setting up as a Real-Time Base

### Use

The equipment setup described is used for real-time base stations with the need of optimal radio coverage. Raw observation data can also be collected for post-processing.

### Description

The GS18 instrument can be programmed with the field controller before use which can then be omitted from the setup.

The connection between GS18 and the field controller is made via Bluetooth.

The radio antenna (GAT28) is directly mounted downwards facing at the GNSS antenna. Alternatively, the radio antenna (GAT1/GAT2) can be mounted on the antenna arm (CA41) which clips to the GNSS antenna.

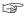

- The GNSS antenna is mounted directly using screw fitting. If using stub and adapter, procedures can vary slightly.
- When using the adapter and carrier, ensure that the antenna and the adapter assembly slide down the full length of the carrier stub. An incorrectly mounted antenna will have a direct effect on the results.
- Standard radio is used throughout the instructions. Digital cellular phones can also be used but the setup can differ slightly.

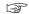

Use an external battery such as GEB371 to ensure operation for a full day.

### Equipment setup -GS18 cellular or GS18 UHF

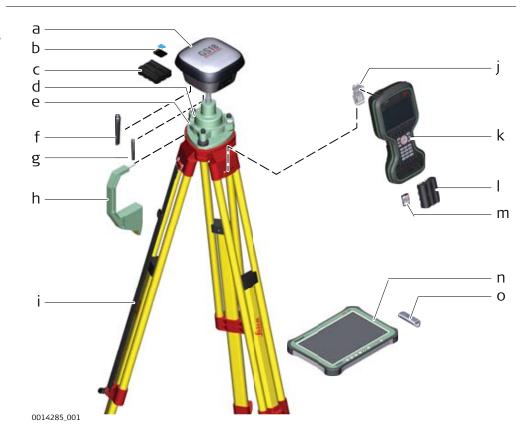

- a GS instrument with integrated cellular modem or UHF (transmit) modem
- b SD card and micro SIM card
- c GEB331 battery
- d GRT146 carrier
- e Tribrach
- f GAT28 radio antenna, for UHF use only
- g GAT27 LTE antenna
- h Height hook
- i Tripod
- j Utility hook
- k CS20 field controller
- I GEB331 battery
- m SD card
- n CS35 tablet
- o USB stick

## **Equipment setup**

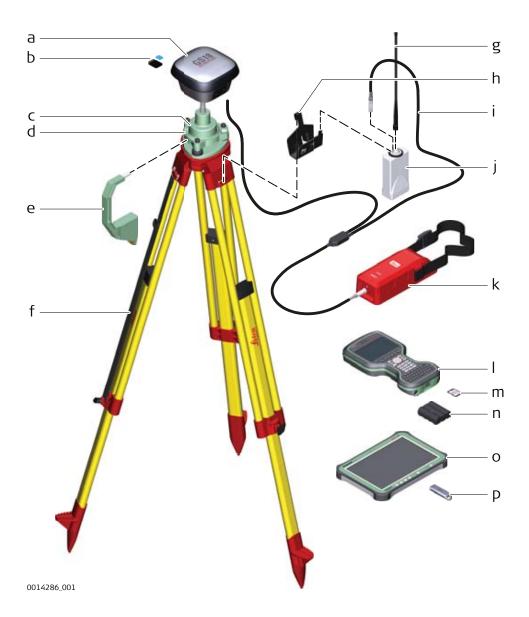

- a GS instrument
- b SD card and micro SIM card
- c GRT146 carrier
- d Tribrach
- e Height hook
- f Tripod
- g GAT1/GAT2 radio antenna
- h GHT58 tripod bracket
- i GEB264 Y-cable
- j GFU radio modem
- k GEB371 external battery
- I CS20 field controller
- m SD card
- n GEB331 battery
- o CS35 field controller
- p USB stick

# Equipment setup step-by-step

| 1.  | Set up the tripod.                                                                        |                                                                                                 |
|-----|-------------------------------------------------------------------------------------------|-------------------------------------------------------------------------------------------------|
| 2.  | Mount and level the tribrach on the tripod.                                               |                                                                                                 |
| 3.  | Ensure that the tribrach is over the                                                      | e marker.                                                                                       |
| 4.  | Place and lock the carrier in the tr                                                      | ibrach.                                                                                         |
|     | GS18                                                                                      | <b>GS</b> with external RTK device                                                              |
| 5.  | Insert the data storage device and                                                        | the batteries into the GS18.                                                                    |
| 6.  | Screw the GS18 onto the carrier.                                                          |                                                                                                 |
| 7.  | Check that the tribrach is still leve                                                     | l.                                                                                              |
| 8.  | -                                                                                         | Hang the external battery onto a tripod leg.                                                    |
| 9.  | -                                                                                         | Hang the tripod bracket onto a tripod leg and attach the radio housing onto the tripod bracket. |
| 10. | Connect the UHF or LTE antenna to the GS18.                                               | Connect the GEB264 cable to the GS18, to the external battery and to the radio housing.         |
| 11. | Insert the data storage device and ler.                                                   | the battery into the field control-                                                             |
| 12. | Connect the field controller to the                                                       | instrument if necessary.                                                                        |
| 13. | To hang the field controller on the hand strap or use the utility hook. field controller. |                                                                                                 |
| 14. | Insert the height hook into the ca                                                        | rrier.                                                                                          |
| 15. | Measure the antenna height using                                                          | the height hook.                                                                                |
| 16. | Press the ON/OFF button on the ir on the instrument.                                      | nstrument for at least 2 s to switch                                                            |

# 4.1.3 Setting up as a Real-Time Rover

Use

The equipment setup is used for real-time rover with extended periods of use in the field.

## Description

Connections are made to the GNSS antenna, radio antenna and field controller. The field controller is fixed to the pole with the GHT63. Connection between the GS18 instrument and the field controller is made through Bluetooth.

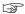

- The antenna is mounted directly using screw fitting. If using stub and adapter, procedures can vary slightly.
- When using the pole with stub, ensure that the antenna and the screw-tostub adapter slide down the full length of the stub before tightening the locking ring. An incorrectly mounted antenna will have a direct effect on the results.
- Carbon fibre poles are used since they are recommended for automatic tilt compensated measurements. For applications without tilt compensation, they can be replaced with their aluminium equivalent without any changes to these instructions.
- Standard radio is used throughout the instructions. Digital cellular phones can also be used but the setup can differ slightly.

# Equipment setup - GS18 LTE

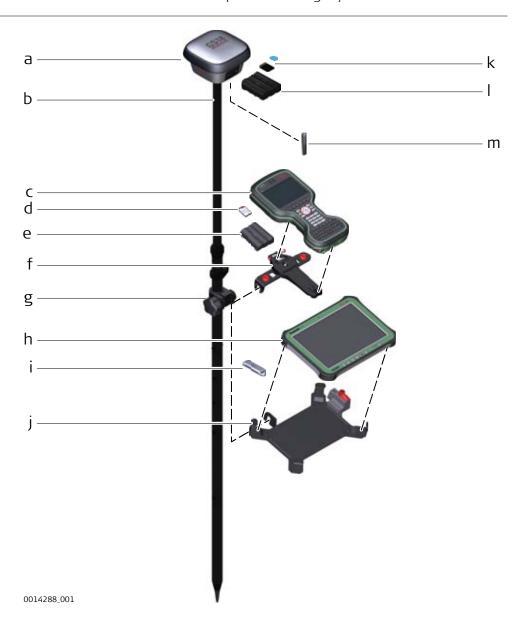

- a GS instrument
- b GLS30 carbon fibre pole
- c CS20 field controller
- d SD card for CS20
- e GEB331 battery
- f GHT66 holder
- g GHT63 pole clamp
- h CS35 tablet
- i USB stick
- j GHT78 holder
- k SD card and micro SIM card for GS18
- I GEB331 battery
- m GAT27 LTE external antenna

# Equipment setup - GS18 UHF

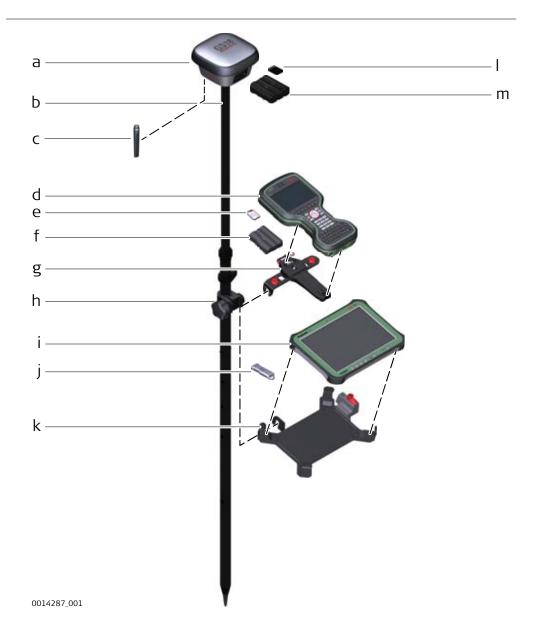

- a GS instrument with integrated UHF radio modem
- b GLS30 carbon fibre pole
- c GAT28 radio antenna
- d CS20 field controller
- e SD card for CS20
- f GEB331 battery
- g GHT66 holder
- h GHT63 pole clamp
- i CS35 tablet
- i USB stick
- k GHT78 holder
- I SD card for GS18
- m GEB331 battery

# Equipment setup step-by-step

- 1. Attach the GHT66 for CS20 holder to the pole.
- 2. Insert the data storage device and the battery into the field controller.
- 3. Clip the field controller into the holder and lock it by pushing the locking pin into the locked position.
- 4. Press ON/OFF button on the field controller to switch on.
- 5. Insert the data storage device and the batteries into the GS18.
- 6. Press ON/OFF button on the GS18 to switch on.
- 7. Screw the GS18 to the top of the pole.
- 8. The field controller and GS18 are connected via Bluetooth.

### 4.1.4

## Fixing the Field Controller to a Holder and Pole

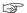

This chapter is valid for all holders.

# Components of the GHT66 Holder

The GHT66 holder consists of the following components:

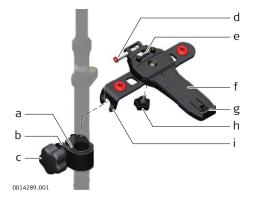

### GHT63 clamp

- a Plastic sleeve
- b Pole clamp
- c Clamp bolt

### **GHT66** holder

- d Locking pin
- e Top clip
- f Mounting plate
- g Bottom clip
- h Tightening screw
- i Mounting arm

Fixing the field controller and GHT66 to a pole step-by-step

- For an aluminium pole, fit the plastic sleeve to the pole clamp.
- 1. Insert the pole into the clamp hole.
- 2. Attach the holder to the clamp using the clamp bolt.

- 3. Adjust the angle and the height of the holder on the pole to a comfortable position.
- 4. Tighten the clamp with the clamp bolt.
- 5. Before placing the CS field controller onto the mounting plate, ensure that the locking pin is put into the unlocked position. To unlock the locking pin, push the locking pin to the left.

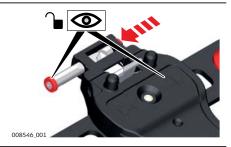

- 6. Hold the CS field controller above the holder and lower the end of the CS field controller into the mounting plate.
- 7. Apply slight pressure in a downward direction and then lower the top part of the CS field controller until the unit is clicked into the holder. The guides of the mounting plate aid in this action.

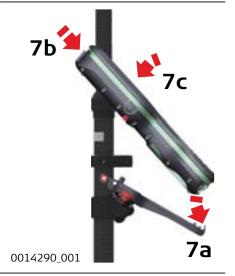

8. After the CS field controller is placed onto the mounting plate, ensure that the locking pin is put into the locked position. To lock the locking pin, push the locking pin to the right.

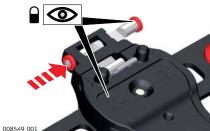

## Detaching the field controller from a pole step-by-step

- 1. Unlock the locking pin by pushing the locking pin to the left of the mounting plate.
- 2. Place your palm over the top of the field controller.
- 3. While in this position, lift the top of the field controller from the holder.

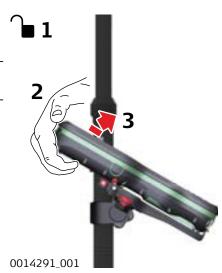

### 4.1.5

### **Connecting to a Personal Computer**

### Description

Leica USB drivers support Windows 7, Windows 8 (8.1) and Windows 10 operating systems.

### **Cables**

Leica USB drivers support:

| Name   | Description                                                 |
|--------|-------------------------------------------------------------|
| GEB234 | USB data cable, 1.65 m, connects CS to GS or CS to PC (USB) |
| GEB261 | Y-cable, 1.8 m, connects instrument to PC – battery         |

### Uninstalling the previous drivers

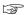

Skip the following steps if you have never installed Leica USB drivers before.

If older drivers were previously installed on the PC, follow the instructions to un-install the drivers prior the installation of the new drivers.

#### **Action** 1. Connect your instrument to the PC via cable. 2. On your PC, select to **Control Panel** > **Device Manager**. 3. In Network Adapters, right-click on Remote NDIS based LGS.... 4. Click on Uninstall. 🛂 Microsoft Virtual WiFi Miniport Adapter 👰 Remote NDIS based LGS CS Device Update Driver Software... Down the devices Ports (COM & LPT) Disable ▶ ■ Processors

Uninstall

**Properties** 

Scan for hardware changes

5. Set **Delete the driver...** as checked. Press **OK**.

System devices

Sound, video and game controlle

Universal Serial Bus controllers

### Action

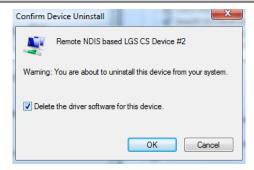

# Install Leica USB drivers

### **Action**

- Start the PC.
- 2. Run the **Setup\_Leica\_USB\_XXbit.exe** to install the drivers necessary for Leica devices. Depending on the version (32bit or 64bit) of the operating system on your PC, you have to select between the three setup files following:
  - Setup\_Leica\_USB\_32bit.exe
  - Setup\_Leica\_USB\_64bit.exe
  - Setup\_Leica\_USB\_64bit\_itanium.exe
  - To check the version of your operating system, go to **Control Panel** > **System** > **System type**.
  - The setup requires administrative privileges.
  - The setup has to be run only once for all Leicadevices.
  - For PCs with Windows Vista/Windows 7/Windows 8/
    Windows 10 operating system: If not already installed,
    WMDC will be installed additionally otherwise this panel
    would not appear. Click **Install** to continue or **Cancel** to
    exit installation.

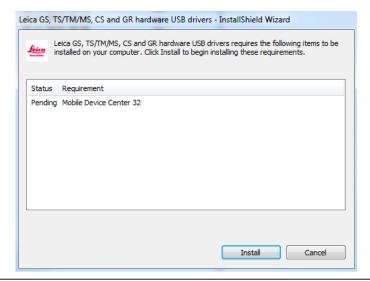

 The Welcome to InstallShield Wizard for Leica GS, TS/TM/MS, CS and GR USB drivers window appears.

Ensure that all Leica devices are disconnected from your PC before you continue!

### Action

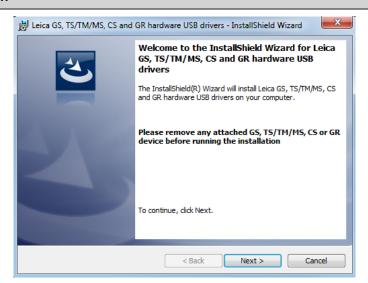

### Next>.

5. The **Ready to Install the Program** window appears.

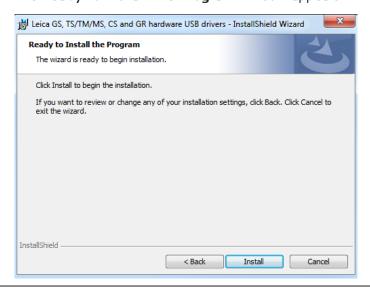

- 6. **Install**. The drivers will be installed on your PC.
- 7. The **InstallShield Wizard Completed** window appears.
- 8. Click **Finish** to exit the wizard.

# Connect to PC via USB cable step-by-step

- 1. Start the PC.
- 2. Plug the cable into the instrument.
- 3. Turn on the instrument.
- 4. Plug the cable into the USB port of the PC.
  - Windows Device Manager cannot be used with CS20/GS18/TS60/MS60.
- 5. Press the Windows Start button at the bottom left corner of the
- 6. Type the IP address of the device into the search field.

- \\192.168.254.1\\ for field controller
  - \\192.168.254.3\ for other instruments

### 7. Press **Enter**.

A file browser opens. You can now browse within the folders on the instrument.

### 4.1.6

## **Connecting to the Web Server**

### Description

The Web server is a web-based tool to view the status of and configure the GNSS instruments. The Web server application is integrated into the GS firmware and cannot be deleted.

### Accessing the Web server via cable stepby-step

### Action

- 1. Start the PC and turn on the GS instrument.
  - Instead of connecting to your PC, you can connect your GS instrument to the field controller.
- 2. Connect the GS instrument with the GEB234 cable to the PC. Refer to "4.1.5 Connecting to a Personal Computer".
- 3. Double-Click the **Configure GS connection** shortcut from the desktop of your PC. The GS network adapter is configured with IP address: 192.168.254.1. A DOS window appears when the configuration was successful. Press any key to exit the DOS window. The **Configure GS connection** shortcut disappears from the desktop.
- 4. Start the web browser of your PC.
- 5. Type in http://192.168.254.2 and press enter to access the web server of GS instrument.

## Accessing the Web server via Bluetooth step-by-step

To access the Web server the tasks following have to be done:

- Configure the PC's Bluetooth device
- Establish a Bluetooth connection between PC and GS
- Accessing the Web server

### Configuring the PC's Bluetooth device

| Action |                                                                                                    |
|--------|----------------------------------------------------------------------------------------------------|
| 1.     | Start your PC.                                                                                                    |
| 2.     | Activate the Bluetooth device of your PC.                                                                                                    |
| 3.     | Go Start⇒Settings⇒Network Connections.                                                                                                    |
| 4.     | Double-click <b>Bluetooth</b> from the <b>LAN or High-Speed Internet</b> device list. The <b>Bluetooth Properties</b> windows is started.                                             |
| 5.     | In the <b>General</b> page, select <b>Internet Protocol (TCP/IP)</b> from the list and click <b>Properties</b> . The <b>Internet Protocol (TCP/IP) properties</b> windows is started. |
| 6.     | Set IP address: 192.168.253.1 and Subnet mask: 255.255.255.0 and click OK confirm the settings.                                                                                       |
|        | This procedure has to be done only once.                                                                                                    |

### Establishing a Bluetooth connection between PC and GS instrument

### **Action**

1. Start the PC and turn on the GS instrument.

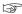

Instead of connecting to your PC, you can connect your GS instrument to the field controller. In this case, turn on the field controller, start Captivate and establish a Bluetooth connection to the GS instrument.

- 2. Run the Bluetooth software and start the **Bluetooth Setup Wizard**.
- 3. Click **Next**. The **Bluetooth Device Selection** will be started and an automatic search will be done.
- 4. Select the shown GS instrument and click **Next**. The Bluetooth Security Setup is started.
- 5. Type in **0000** as **Bluetooth security code** and click **Pair Now**. The pairing procedure will be done and the Bluetooth Service Selection is started.
- 6. Highlight **Personal Ad-hoc Network** and check the checkbox for Personal Ad-hoc Network.
  - Do not select **Serial Port** as service.
- 7. Click **Next**. The **Bluetooth Setup Wizard Completion Page** is started.
- 8. Type in a name for your GS instrument and click **Finish** to complete the **Bluetooth Setup Wizard**.
- This procedure has to be repeated for every GS instrument you want to connect to.

### Accessing the Web server

### Action

1. Start the web browser on your PC/field controller.

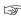

Ensure that your GS instrument is still running and the Bluetooth connection between PC/field controller and GS is established.

- 2. Type in **192.168.253.2**. The Web server is started. You will see the home functions following:
  - Go to Work!
    - To select and start the Wake-up application.
  - Current Status
    - To access GNSS information of the GS as well as the instrument firmware.
  - Instrument
    - To access configuration settings for the GS.
  - User
    - To upload and activate firmware, licence keys and languages.

#### **Batteries**

#### 4.2.1

### **Operating Principles**

#### First-time Use/Charging Batteries

- The battery must be charged before using it for the first time because it is delivered with an energy content as low as possible.
- The permissible temperature range for charging is from 0 °C to +40 °C/ +32 °F to +104 °F. For optimal charging, we recommend charging the batteries at a low ambient temperature of +10 °C to +20 °C/+50 °F to +68 °F if possible.
- It is normal for the battery to become warm during charging. Using the chargers recommended by Leica Geosystems, it is not possible to charge the battery once the temperature is too high.
- For new batteries or batteries that have been stored for a long time (> three months), it is effectual to make only one charge/discharge cycle.
- For Li-lon batteries, a single discharging and charging cycle is sufficient. We recommend carrying out the process when the battery capacity indicated on the charger or on a Leica Geosystems product deviates significantly from the actual battery capacity available.

# Operation / Discharging

- The batteries can be operated from -20 °C to +55 °C/-4 °F to +131 °F.
- Low operating temperatures reduce the capacity that can be drawn; high operating temperatures reduce the service life of the battery.

#### 4.2.2

### **Battery for GS18**

### Change battery stepby-step

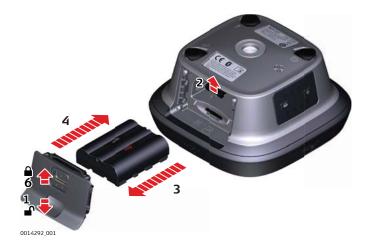

- 1. Push the slide fastener of the battery compartment in the direction of the arrow with the open-lock symbol.

  Remove the cover.
- 2. To remove the battery, push the retaining clip upwards. This releases the battery from its fixed position.
- 3. Remove the battery.
- 4. To insert the battery, slide the battery into the battery compartment with the battery contacts facing downwards. Push the battery into the compartment so that it locks into position.
- 5. Insert the cover of the battery compartment into the compartment.
- 6. Push the slide fastener in the direction of the arrow with the close-lock symbol.

#### 4.3

## Working with the SD Card

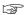

- Keep the card dry.
- Use it only within the specified temperature range.
- Do not bend the card.
- Protect the card from direct impacts.

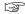

Failure to follow these instructions could result in data loss and/or permanent damage to the card.

Insert a SD card and micro SIM card stepby-step

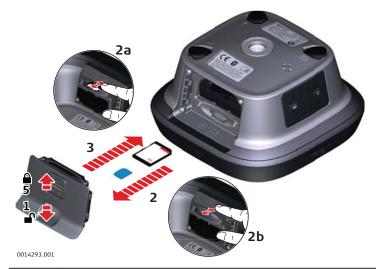

- Removing the SD card or micro SIM card while the GS18 is turned on can cause loss of data. Only remove the SD card or micro SIM card or unplug connecting cables when the GS18 is switched off.
- The SD card and micro SIM card are inserted into a slot inside the battery compartment of the instrument.
- 1. Push the slide fastener of the battery compartment in the direction of the arrow with the open-lock symbol.
- 2. Remove the cover from the battery compartment.
- 3. Slide the SD card and micro SIM card with the logo facing upwards firmly into the slot until it clicks into position.
- 4. Insert the cover of the battery compartment into the compartment.
- 5. Push the slide fastener in the direction of the arrow with the close-lock symbol.

#### 4.4

# **Working with the Tilt Compensation**

## Description

The pole can be held in a slanting position over the point to be measured without checking the circular bubble on the pole.

Measurements are reliable and accurate even if the pole is not levelled as the tilt values are calculated by an Inertial Measurement Unit. Tilt values contain information about the 3D position of the pole.

The measurements are immune to magnetic disturbances as there is no magnetometer used.

Tilt compensation also works with Navigated and Code solutions. High accuracy positions are recommended to speed up the tilt compensation initialization. Raw data logging is turned off when tilt compensation is on.

When measuring a point, the pole tip must be stable on the point while the pole should be in slight movement. Tilt compensation is indicated by an icon and the Tilt LED and is maintained by natural pole movement, for example while moving to the next point to be measured.

# Advantages:

- No need to level the pole
- Faster surveying procedure

### Diagram

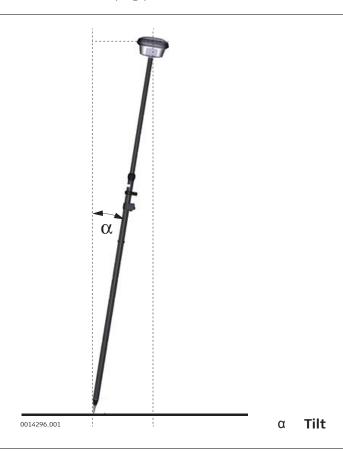

# Tilt compensation step-by-step

| Action |                                                                               | Result |
|--------|-------------------------------------------------------------------------------|--------|
|        | A GS18 must be configured as real-time rover and connected to a CS20 or CS20. |        |
| 1.     | Leica Captivate - Home: Settings\GS Sensor\Tilt compensation                  |        |
| 2.     | <b>Tilt Compensation Use tilt compensation</b> : Check box checked.           |        |
| 3.     | ОК                                                                            |        |

Move the antenna for initialisation. Walking to the survey mark is sufficient. A message and a voice promt indicate that the tilt compensation is being applied.

The LEDs on the GS18 and the green background of the position icon indicate when a tilt compensated measurement is possible.

### For an overview of the current position in the survey area

4. Click the GS position icon. Select **Current position**.

GS18".

5. Current GS position, Tiltpage
The fields are updated according
to the setting for GS position
update rate in Screen, Audio
& Text Input.

Refer to "4.5 LED Indicators on

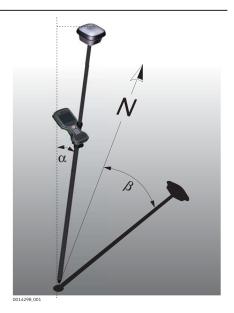

 $\alpha$  Tilt  $\beta$  Direction of tilt

Action Result

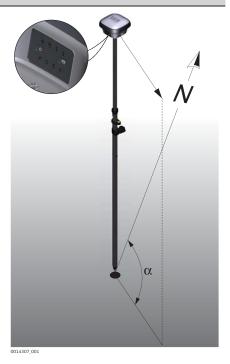

α GS heading

# For an overview of the current position in the survey area

6. Use the 3D viewer with dxf data or a background image:

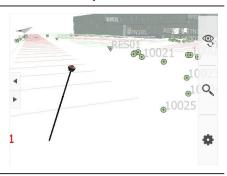

# **Measure points**

7. Leica Captivate - Home: Measure

The position of the tilted GS18 is shown in the 3D viewer.

Measure Stop

Store

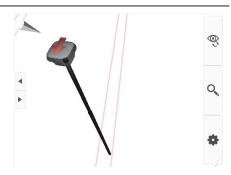

Action Result

Application example:

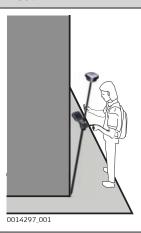

# Stake points

8. Leica Captivate - Home: Stake points

The position of the tilted GS18 is shown in the 3D viewer.

9. Stake out the point. The values are valid for the tip of the pole.

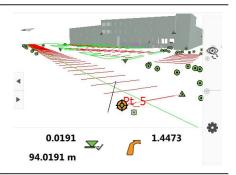

# 4.5 LED Indicators on GS18

### **LED** indicators

# Description

The GS18 instrument has  ${\bf L}$ ight  ${\bf E}$ mitting  ${\bf D}$ iode indicators. They indicate the basic instrument status.

# Diagram

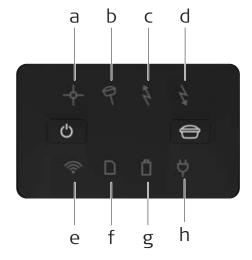

0014279\_001

- a Position LED
- b Tilt LED
- c RTK Base LED
- d RTK Rover LED
- e Connectivity LED
- f Storage LED
- g Battery LED
- h Power LED

# Description of the LEDs

| LED          | LED Status         | Status of the Instrument                                                                                        |  |
|--------------|--------------------|----------------------------------------------------------------------------------------------------|--|
| Position LED | off                | No satellites are tracked or GS18 is switched off.                                                              |  |
|              | flashing<br>orange | Satellites are tracked, a position is not yet available.                                                        |  |
|              | orange             | A navigated position is available.                                                                              |  |
|              | flashing<br>green  | A code-only position is available.<br>SmartLink is converging.<br>SBAS correction is used.                      |  |
|              | green              | A fixed RTK position is available, including xRTK. SmartLink has converged.                                     |  |
| Tilt LED     | off                | GS18 is not powered.  Tilt functionality is unavailable or switched off.                                        |  |
|              | green              | Tilt compensation is activated, compensation values are stored. Tilt compensation is being applied.             |  |
|              | red                | Tilt compensation is activated, but currently not being applied                                                 |  |
|              | flashing red       | Undefined problem with tilt compensation                                                                        |  |
| RTK Base LED | off                | GS18 is in RTK rover mode or GS18 is switched off.                                                              |  |
|              | green              | GS18 is in base mode, no RTK data is transmitted                                                                |  |
|              | flashing<br>green  | GS18 is in base mode, RTK data is transmit-<br>ted to the selected port. Rate according to<br>RTK base setting. |  |

| RTK Rover LED  off GS18 is in RTK base mode or GS18 is switched off.  green GS18 is in rover mode, no RTK data is received via selected port.  flashing green off GS18 is in rover mode, RTK data is received via selected port. Rate according to received correction data.  Connectivity LED  off GS18 is not powered or module is not ready.  Bluetooth is in data mode and ready for connecting.  blue Bluetooth has connected.  Storage LED  off No SD card is inserted or GS18 is switched off.  green SD card is inserted but no raw data is being logged.  flashing Raw data is being logged. More than 50 MB of memory space is available on the SD card.  fed Less than 50 MB of memory space is available on the SD card.  flashing red Raw data is being logged but less than 50 MB of memory space left on the SD card.  fast flashing red Raw data is being logged but less than 50 MB of memory space left on the SD card.  fast flashing red SD card is full or no SD card is inserted while raw data logging is configured. No raw data can be logged.  Battery LED  off Battery is not connected, flat or GS18 is switched off.  green Power is 21% - 100%.  flashing Battery is inserted. External power is connected.  red Power is 20% - 11%. The remaining time for which enough power is available depends on the type of survey, the temperature and the age of the battery.  flashing red Battery is inserted with less than 20% power remaining. External power is connected.  fast flashing Power is low (<10%).  red External battery is not connected or flat or no external power supply is connected or GS18 is switched off.  green External power is 21% - 100%.  red External power is 20% - 11%.                                                                                                    | LED         | LED Status   | Status of the Instrument                                                                  |
|----------------------------------------------------------------------------------------------------|-------------|--------------|-------------------------------------------------------------------------------------------|
| received via selected port.  flashing green                                                                                                    |             | off          |                                                                                           |
| Storage LED   Off   Survey   Survey |             | green        |                                                                                           |
| Bluetooth is in data mode and ready for connecting.                                                                                                    |             | _            | via selected port. Rate according to received                                             |
| Storage LED   Off   No SD card is inserted or GS18 is switched off.                                                                                                    |             | off          | GS18 is not powered or module is not ready.                                               |
| Storage LED off No SD card is inserted or GS18 is switched off.  green SD card is inserted but no raw data is being logged.  flashing green of memory space is available on the SD card.  red Less than 50 MB of memory space is available on the SD card.  flashing red Raw data is being logged but less than 50 MB of memory space left on the SD card.  flashing red SD card is full or no SD card is inserted while raw data logging is configured. No raw data can be logged.  Battery LED off Battery is not connected, flat or GS18 is switched off.  green Power is 21% - 100%.  flashing Battery is inserted. External power is connected.  red Power is 20% - 11%. The remaining time for which enough power is available depends on the type of survey, the temperature and the age of the battery.  flashing red Battery is inserted with less than 20% power remaining. External power is connected.  fast flashing red External power is not connected or flat or no external power supply is connected or GS18 is switched off.  green External power is 21% - 100%.  green External power is 21% - 100%.                                                                                                    |             | green        | · · · · · · · · · · · · · · · · · · ·                                                     |
| off.  green SD card is inserted but no raw data is being logged.  flashing green of memory space is available on the SD card.  red Less than 50 MB of memory space is available on the SD card.  flashing red Raw data is being logged but less than 50 MB of memory space left on the SD card.  flashing red Raw data is being logged but less than 50 MB of memory space left on the SD card.  fast flashing red at logging is configured. No raw data can be logged.  Battery LED off Battery is not connected, flat or GS18 is switched off.  green Power is 21% - 100%.  flashing Battery is inserted. External power is connected.  red Power is 20% - 11%. The remaining time for which enough power is available depends on the type of survey, the temperature and the age of the battery.  flashing red Battery is inserted with less than 20% power remaining. External power is connected.  fast flashing red External power is not connected or flat or no external power supply is connected or GS18 is switched off.  green External power is 21% - 100%.  red External power is 21% - 100%.                                                                                                    |             | blue         | Bluetooth has connected.                                                                  |
| flashing green  flashing green  red  Less than 50 MB of memory space is available on the SD card.  red  Less than 50 MB of memory space is available on the SD card.  flashing red  fast flashing red  Fast flashing red  Battery LED  off  Battery is not connected, flat or GS18 is switched off.  green  Power is 21% - 100%.  flashing green  red  Power is 20% - 11%. The remaining time for which enough power is available depends on the type of survey, the temperature and the age of the battery.  flashing red  power is low (<10%).  Fower LED  off  External battery is not connected or flat or no external power supply is connected or GS18 is switched off.  green  External power is 20% - 11%.                                                                                                    | Storage LED | off          |                                                                                           |
| green of memory space is available on the SD card.  red Less than 50 MB of memory space is available on the SD card.  flashing red Raw data is being logged but less than 50 MB of memory space left on the SD card.  fast flashing red SD card is full or no SD card is inserted while raw data logging is configured. No raw data can be logged.  Battery LED off Battery is not connected, flat or GS18 is switched off.  green Power is 21% - 100%.  flashing Battery is inserted. External power is connected.  red Power is 20% - 11%. The remaining time for which enough power is available depends on the type of survey, the temperature and the age of the battery.  flashing red Battery is inserted with less than 20% power remaining. External power is connected.  fast flashing red Sattery is not connected or flat or no external power supply is connected or GS18 is switched off.  green External power is 21% - 100%.  red External power is 21% - 100%.                                                                                                    |             | green        |                                                                                           |
| ble on the SD card.  flashing red  Raw data is being logged but less than 50 MB of memory space left on the SD card.  fast flashing red  red  SD card is full or no SD card is inserted while raw data logging is configured. No raw data can be logged.  Battery LED  off  Battery is not connected, flat or GS18 is switched off.  green  Power is 21% - 100%.  flashing green ted.  red  Power is 20% - 11%. The remaining time for which enough power is available depends on the type of survey, the temperature and the age of the battery.  flashing red  fast flashing red  fast flashing red  Power is low (<10%).  Fower LED  off  External battery is not connected or flat or no external power supply is connected or GS18 is switched off.  green  External power is 21% - 100%.  green  External power is 20% - 11%.                                                                                                    |             | _            | 5 55                                                                                      |
| fast flashing red SD card is full or no SD card is inserted while raw data logging is configured. No raw data can be logged.  Battery LED off Battery is not connected, flat or GS18 is switched off.  green Power is 21% - 100%.  flashing green ted.  red Power is 20% - 11%. The remaining time for which enough power is available depends on the type of survey, the temperature and the age of the battery.  flashing red Battery is inserted with less than 20% power remaining. External power is connected.  fast flashing red Power is low (<10%).  Power LED off External battery is not connected or flat or no external power supply is connected or GS18 is switched off.                                                                                                    |             | red          |                                                                                           |
| red raw data logging is configured. No raw data can be logged.  Battery LED off Battery is not connected, flat or GS18 is switched off.  green Power is 21% - 100%.  flashing Battery is inserted. External power is connected.  red Power is 20% - 11%. The remaining time for which enough power is available depends on the type of survey, the temperature and the age of the battery.  flashing red Battery is inserted with less than 20% power remaining. External power is connected.  fast flashing red Power is low (<10%).  Power LED off External battery is not connected or flat or no external power supply is connected or GS18 is switched off.  green External power is 21% - 100%.  red External power is 20% - 11%.                                                                                                    |             | flashing red |                                                                                           |
| switched off.  green Power is 21% - 100%.  flashing green ted.  red Power is 20% - 11%. The remaining time for which enough power is available depends on the type of survey, the temperature and the age of the battery.  flashing red Battery is inserted with less than 20% power remaining. External power is connected.  fast flashing red Power is low (<10%).  Power LED off External battery is not connected or flat or no external power supply is connected or GS18 is switched off.  green External power is 21% - 100%.  red External power is 20% - 11%.                                                                                                    |             | _            | raw data logging is configured. No raw data                                               |
| flashing green  red  Power is 20% - 11%. The remaining time for which enough power is available depends on the type of survey, the temperature and the age of the battery.  flashing red  Battery is inserted with less than 20% power remaining. External power is connected.  fast flashing red  Power is low (<10%).  Power LED  off  External battery is not connected or flat or no external power supply is connected or GS18 is switched off.  green  External power is 21% - 100%.  red  External power is 20% - 11%.                                                                                                    | Battery LED | off          |                                                                                           |
| red Power is 20% - 11%. The remaining time for which enough power is available depends on the type of survey, the temperature and the age of the battery.  flashing red Battery is inserted with less than 20% power remaining. External power is connected.  fast flashing red Power is low (<10%).  Power LED off External battery is not connected or flat or no external power supply is connected or GS18 is switched off.  green External power is 21% - 100%.  red External power is 20% - 11%.                                                                                                    |             | green        | Power is 21% - 100%.                                                                      |
| which enough power is available depends on the type of survey, the temperature and the age of the battery.  flashing red  Battery is inserted with less than 20% power remaining. External power is connected.  fast flashing red  Power is low (<10%).  External battery is not connected or flat or no external power supply is connected or GS18 is switched off.  green  External power is 21% - 100%.  red  External power is 20% - 11%.                                                                                                    |             |              | •                                                                                         |
| remaining. External power is connected.  fast flashing red  Power is low (<10%).  External battery is not connected or flat or no external power supply is connected or GS18 is switched off.  green External power is 21% - 100%.  red External power is 20% - 11%.                                                                                                    |             | red          | which enough power is available depends on<br>the type of survey, the temperature and the |
| Power LED off External battery is not connected or flat or no external power supply is connected or GS18 is switched off.  green External power is 21% - 100%.  red External power is 20% - 11%.                                                                                                    |             | flashing red |                                                                                           |
| external power supply is connected or GS18 is switched off.  green External power is 21% - 100%.  red External power is 20% - 11%.                                                                                                    |             | _            | Power is low (<10%).                                                                      |
| red External power is 20% - 11%.                                                                                                    | Power LED   | off          | external power supply is connected or GS18                                                |
| <u>·</u>                                                                                                    |             | green        | External power is 21% - 100%.                                                             |
| flashing red External power is low (<10%).                                                                                                    |             | red          | External power is 20% - 11%.                                                              |
|                                                                                                    |             | flashing red | External power is low (<10%).                                                             |

| 4.6                                     | Guidelines for Correct Results with GNSS Surveys                                                                                                    |
|-----------------------------------------|----------------------------------------------------------------------------------------------------|
| Undisturbed satellite signal reception  | Successful GNSS surveys require undisturbed satellite signal reception, especially at the instrument which serves as a base. Set up the instrument in locations which are free of obstructions such as trees, buildings or mountains.                                                                                                    |
| Steady instrument for<br>static surveys | For static surveys, the instrument must be kept perfectly steady throughout the whole occupation of a point. Place the instrument on a tripod or pillar.                                                                                                    |
| Centred and levelled instrument         | Centre and level the instrument precisely over the marker.                                                                                                    |
| Tilt compensation for kinematic surveys | For stakeout and surveys with instantaneous point measurement, auto points or point measurements with short occupation time, tilt compensation is applied. The pole tip can be placed on the marker, while the antenna does not have to remain level and steady. The status of the tilt compensation is indicated by an icon and the Tilt LED. |

# 5 Care and Transport

# 5.1 Transport

#### Transport in the field

When transporting the equipment in the field, always make sure that you

- either carry the product in its original container,
- or carry the tripod with its legs splayed across your shoulder, keeping the attached product upright.

# Transport in a road vehicle

Never carry the product loose in a road vehicle, as it can be affected by shock and vibration. Always carry the product in its container, original packaging or equivalent and secure it.

#### **Shipping**

When transporting the product by rail, air or sea, always use the complete original Leica Geosystems packaging, container and cardboard box, or its equivalent, to protect against shock and vibration.

# Shipping, transport of batteries

When transporting or shipping batteries, the person responsible for the product must ensure that the applicable national and international rules and regulations are observed. Before transportation or shipping, contact your local passenger or freight transport company.

# 5.2 Storage

#### **Product**

Respect the temperature limits when storing the equipment, particularly in summer if the equipment is inside a vehicle. Refer to "6 Technical Data" for information about temperature limits.

#### Li-Ion batteries

- Refer to "6 Technical Data" for information about storage temperature range.
- Remove batteries from the product and the charger before storing.
- After storage recharge batteries before using.
- Protect batteries from damp and wetness. Wet or damp batteries must be dried before storing or use.
- A storage temperature range of 0 °C to +30 °C / +32 °F to +86 °F in a dry environment is recommended to minimize self-discharging of the battery.
- At the recommended storage temperature range, batteries containing a 40% to 50% charge can be stored for up to one year. After this storage period the batteries must be recharged.

# 5.3 Cleaning and Drying

# Product and Accessories

• Use only a clean, soft, lint-free cloth for cleaning. If necessary, moisten the cloth with water or soapy water. Do not use other liquids; these may attack the product surface.

#### Damp products

Dry the product, the transport container, the foam inserts and the accessories at a temperature not greater than 40  $^{\circ}$ C [104  $^{\circ}$ F] and clean them. Remove the battery cover and dry the battery compartment. Do not repack until everything is dry. Always close the transport container when using in the field.

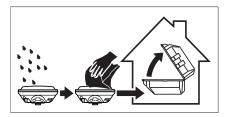

# Cables and plugs

Keep plugs clean and dry. Blow away any dirt lodged in the plugs of the connecting cables.

# Connectors with dust caps

Wet connectors must be dry before attaching the dust cap.

| 6                     | Techi                                                                                                    | nical Data                                                                                                |                         |                         |                                              |
|-----------------------|----------------------------------------------------------------------------------------------------|----------------------------------------------------------------------------------------------------|-------------------------|-------------------------|----------------------------------------------|
| 6.1                   | GS18 Technical Data                                                                                                    |                                                                                                    |                         |                         |                                              |
| 6.1.1                 | Tracking Characteristics                                                                                                    |                                                                                                    |                         |                         |                                              |
| Satellite reception   | Multi-frequency                                                                                                    |                                                                                                    |                         |                         |                                              |
| Instrument channels   |                                                                                                    | Depending on the satellite systems and signals configured, a maximum number of 555 channels is allocated. |                         |                         |                                              |
| Supported signals     | Syster                                                                                                    | n                                                                                                    |                         | Signal                  |                                              |
|                       | GPS                                                                                                    |                                                                                                    |                         | L1, L2, L2C             | , L5                                         |
|                       | GLONA                                                                                                    | NSS                                                                                                    | ,                       | L1, L2, L3*             |                                              |
|                       | Galileo                                                                                                    | 1                                                                                                    |                         | E1, E5a, E5             | b, AltBOC, E6*                               |
|                       | BeiDou                                                                                                    |                                                                                                    |                         | B1, B2, B3 <sup>*</sup> | *                                            |
|                       | QZSS                                                                                                    |                                                                                                    |                         | L1 C/A, L2C             |                                              |
|                       | NavIC                                                                                                    |                                                                                                    | -                       | L5                      |                                              |
|                       | SBAS (                                                                                                    | WAAS, EGNOS, M                                                                                            | ISAS, GAGAN)            | L-band                  |                                              |
|                       | *                                                                                                    |                                                                                                    |                         |                         | y of BeiDou Interface<br>service definition. |
|                       | Carrier phase and code measurements on L1, L2 and L5 (GPS) are fully independent with AS on or off.                                                                                                    |                                                                                                    |                         |                         |                                              |
| <b>3</b>              | Support of NavIC L5 is incorporated and will be provided through future firmware upgrade.                                                                                                    |                                                                                                    |                         |                         |                                              |
| 6.1.2                 | Accura                                                                                                    | ıcy                                                                                                    |                         |                         |                                              |
|                       | Accuracy is dependent upon various factors including the number of satellites tracked, constellation geometry, observation time, ephemeris accuracy, ionospheric disturbance, multipath and resolved ambiguities. |                                                                                                    |                         |                         |                                              |
|                       | The following accuracies, given as <b>r</b> oot <b>m</b> ean <b>s</b> quare, are based on measurements processed using Leica Infinity and on real-time measurements.                                              |                                                                                                    |                         |                         |                                              |
|                       | The use of multiple GNSS systems can increase accuracy by up to 30% relative to GPS only.                                                                                                    |                                                                                                    |                         |                         |                                              |
| Differential code     | The baseline precision of a differential code solution for static and kinematic surveys is 25 cm.                                                                                                    |                                                                                                    |                         |                         |                                              |
| Differential phase in | Туре                                                                                                    |                                                                                                    | Horizontal              |                         | Vertical                                     |
| post-processing       |                                                                                                    | and rapid static                                                                                          | 3 mm + 0.5              | ppm                     | 5 mm + 0.5 ppm                               |
|                       | Kinema                                                                                                    | etic                                                                                                    | 8 mm + 1 p <sub>l</sub> | om                      | 15 mm + 1 ppm                                |

| Туре                               | Horizontal     | Vertical         |
|------------------------------------|----------------|------------------|
| Static with long observa-<br>tions | 3 mm + 0.1 ppm | 3.5 mm + 0.4 ppm |

# Differential phase in real-time

| Туре                     | Horizontal     | Vertical        |
|--------------------------|----------------|-----------------|
| Single Baseline (<30 km) | 8 mm + 1 ppm   | 15 mm + 1 ppm   |
| Network RTK              | 8 mm + 0.5 ppm | 15 mm + 0.5 ppm |

#### Tilt

Tilt compensated in real-time

Additional Hz pole tip uncertainty:

Typically less than 8 mm + 0.4 mm/° tilt down to 30° tilt for topographic points (not for static control points)

### 6.1.3 Technical Data

#### **Dimensions**

Height: 0.090 m Diameter: 0.190 m

#### Weight

Instrument weight without battery, SIM card and SD card:

| Туре | Weight [kg]/[lbs] |
|------|-------------------|
| GS18 | 1.23/2.71         |

#### Recording

Data (Leica GNSS raw data and RINEX data) can be recorded on the SD card. 1 GB is sufficient for over 1 year of raw data logging based on logging every 15 s from an average of 15 satellites.

#### Power

Power consumption: Radio excluded: 3.5 W typically, 300 mA (with exter-

nal battery), 320 mA (with internal battery)

External supply voltage:

Nominal 12 V DC (\_\_\_\_, GEV71 car battery cable to a 12 V car battery), voltage range 12 V-24 V DC

#### Internal battery

| Туре | Battery | Voltage | Capacity          | Operating time, typical* |
|------|---------|---------|-------------------|--------------------------|
| GS18 | Li-lon  | 11.1 V  | GEB331:<br>2.8 Ah | 8 h                      |

<sup>\*</sup> Operating time depends on use of wireless communication devices.

#### **External battery**

GEB371

Type: Li-lon
Voltage: 13 V
Capacity: 16.8 Ah

## **Operating times**

The given operating times are valid for

- GS18: instrument; one fully charged GEB331 battery.
- Room temperature; operating times will be shorter when working in cold weather.

| Туре   |                                      | Operating time   |
|--------|--------------------------------------|------------------|
| Static |                                      | 8 h continuously |
| Rover  | with cellular modem                  | 6 h continuously |
|        | with radio modem                     | 7 h continuously |
| Base   | with cellular modem                  | 6 h continuously |
|        | with radio modem<br>1 W output power | 5 h continuously |

### **Electrical data**

| Туре                            | GS18             |
|---------------------------------|------------------|
| Voltage                         | -                |
| Current                         | -                |
| Frequency                       |                  |
| GPS L1 1575.42 MHz              | ✓                |
| GPS L2 1227.60 MHz              | ✓                |
| GPS L5 1176.45 MHz              | ✓                |
| GLONASS L1 1602.5625-1611.5 MHz | ✓                |
| GLONASS L2 1246.4375-1254.3 MHz | ✓                |
| Galileo E1 1575.42 MHz          | ✓                |
| Galileo E5a 1176.45 MHz         | ✓                |
| Galileo E5b 1207.14 MHz         | ✓                |
| Galileo AltBOC 1191.795 MHz     | ✓                |
| BeiDou B1 1561.098 MHz          | ✓                |
| BeiDou B2 1207.14 MHz           | ✓                |
| Gain (LNA)                      | Typically 22 dB  |
| Noise Figure                    | Typically < 2 dB |

## Environmental specifications

# **Temperature**

| Туре              | Operating temperature [°C] | Storage temperature [°C] |
|-------------------|----------------------------|--------------------------|
| Instrument        | -40 to +65                 | -40 to +85               |
| Leica SD<br>cards | -40 to +85                 | -40 to +100              |
| GEB331            | -20 to +60                 | -40 to +70               |

# Protection against water, dust and sand

### **Protection**

IP66 & IP68 (IEC 60529)

Dust tight

Protected against continuous immersion in water

Tested for 2 hours in 1.40 m depth

# Humidity

# **Protection**

Up to 95 %

#### **Protection**

The effects of condensation are to be effectively counteracted by periodically drying out the instrument.

#### 6.2

# **Conformity to National Regulations**

#### 6.2.1

#### **GS18**

# Conformity to national regulations

- FCC Part 15 (applicable in US)
- Hereby, Leica Geosystems AG, declares that the radio equipment type GS18 is in compliance with the essential requirements and other relevant provisions of Directive 2014/53/EC and other applicable European Directives. The declaration of conformity can be consulted at http://www.leica-geosystems.com/ce.
- This Class 2 equipment may be operated in: AT, BE, BG, CA, CH, CY, CZ, DE, DK, EE, ES, FI, FR, GB, GR, HU, IE, IS, IT, LT, LU, LV, MT, NL, NO, PL, PT, RU, RO, SE, SI, SK, US.

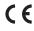

Class 2 equipment according European Directive 2014/53/EC (RED) for which following EEA Member States apply restrictions on the placing on the market or on the putting into service or require authorisation for use:

- France
- Italy
- Norway (if used in the geographical area within a radius of 20 km from the centre of Ny-Ålesund)
- The conformity for countries with other national regulations not covered by the FCC part 15 or European directive 2014/53/EC has to be approved prior to use and operation.
- Japanese Radio Law and Japanese Telecommunications Business Law Compliance.
  - This device is granted pursuant to the Japanese Radio Law (電波法) and the Japanese Telecommunications Business Law (電気通信事業法).
  - This device should not be modified (otherwise the granted designation number will become invalid).

#### Frequency band

| Туре                 | Frequency band [MHz]                                                                                                    |
|----------------------|----------------------------------------------------------------------------------------------------|
| GS18                 | 1227.60<br>1246.4375 - 1254.3<br>1575.42<br>1602.5625 - 1611.5                                                                                |
| GS18, Bluetooth      | 2402 - 2480                                                                                                    |
| GS18, WLAN           | 2401 - 2495                                                                                                    |
| GS18, Radio          | 403 - 473                                                                                                    |
| GS18, Cellular phone | Dual-Band GSM 900 / 1800<br>& Tri-Band UMTS 900 / 1800 / 2100<br>& Penta-Band LTE 800 (B20) / 900 (B8) / 1800<br>(B3) / 2100 B(7) / 2600 (B1) |

| Туре                            | Frequency band [MHz]                                                                                                    |
|---------------------------------|----------------------------------------------------------------------------------------------------|
| GS18, Cellular phone<br>(NAFTA) | Quad-Band GSM 850 / 900 / 1800 / 1900<br>& Tri-Band UMTS 850 / AWS 1700/2100 / 1900<br>& Penta-Band LTE 700 (B13) / 700 (B17) / 850<br>(B5) / AWS 1700/2100 (B4) / 1900 (B2) |
| GS18, Cellular phone<br>(Japan) | Tri-Band UMTS 800 B6 / 800 B19 / 2100 B1<br>& Tri-Band LTE 800 (B19) / 1800 (B3) / 2100 (B1)                                                                                 |

#### **Output power**

| Туре      | Output power [mW] |  |  |
|-----------|-------------------|--|--|
| GNSS      | Receive only      |  |  |
| Bluetooth | 5                 |  |  |
| Radio     | 1000              |  |  |
| WLAN      | 100               |  |  |
| GS18 GSM  | 1000 / 2000       |  |  |
| GS18 UMTS | 250               |  |  |
| GS18 LTE  | 200               |  |  |

#### Antenna

| Туре         | Antenna                                         | Gain [dBi] |
|--------------|-------------------------------------------------|------------|
| GNSS         | Internal GNSS antenna<br>element (receive only) | -          |
| Bluetooth    | Internal Microstrip<br>antenna                  | 2 max.     |
| UHF          | External antenna                                | 0          |
| WLAN         | Internal Patch antenna                          | 2 max.     |
| GSM/UMTS/LTE | External antenna                                | 2 max.     |

#### 6.2.2

#### **Dangerous Goods Regulations**

### Dangerous Goods Regulations

Many products of Leica Geosystems are powered by Lithium batteries.

Lithium batteries can be dangerous under certain conditions and can pose a safety hazard. In certain conditions, Lithium batteries can overheat and ignite.

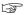

When carrying or shipping your Leica product with Lithium batteries onboard a commercial aircraft, you must do so in accordance with the IATA Dangerous Goods Regulations.

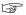

Leica Geosystems has developed **Guidelines** on "How to carry Leica products" and "How to ship Leica products" with Lithium batteries. Before any transportation of a Leica product, we ask you to consult these guidelines on our web page

(http://www.leica-geosystems.com/dgr) to ensure that you are in accordance with the IATA Dangerous Goods Regulations and that the Leica products can be transported correctly.

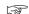

Damaged or defective batteries are prohibited from being carried or transported onboard any aircraft. Therefore, ensure that the condition of any battery is safe for transportation.

# **Software Licence Agreement**

# Software Licence Agreement

7

This product contains software that is preinstalled on the product, or that is supplied to you on a data carrier medium, or that can be downloaded by you online according to prior authorisation from Leica Geosystems. Such software is protected by copyright and other laws and its use is defined and regulated by the Leica Geosystems Software Licence Agreement, which covers aspects such as, but not limited to, Scope of the Licence, Warranty, Intellectual Property Rights, Limitation of Liability, Exclusion of other Assurances, Governing Law and Place of Jurisdiction. Please make sure, that at any time you fully comply with the terms and conditions of the Leica Geosystems Software Licence Agreement.

Such agreement is provided together with all products and can also be referred to and downloaded at the Leica Geosystems home page at http://leica-geosystems.com/about-us/compliance-standards/legal-documents or collected from your Leica Geosystems distributor.

You must not install or use the software unless you have read and accepted the terms and conditions of the Leica Geosystems Software Licence Agreement. Installation or use of the software or any part thereof, is deemed to be an acceptance of all the terms and conditions of such Licence Agreement. If you do not agree to all or some of the terms of such Licence Agreement, you must not download, install or use the software and you must return the unused software together with its accompanying documentation and the purchase receipt to the distributor from whom you purchased the product within ten (10) days of purchase to obtain a full refund of the purchase price.

# **Appendix A**

# **Pin Assignments and Sockets**

# Description

Some applications require knowledge of the pin assignments for the instrument ports.

In this chapter, the pin assignments and sockets for the instrument ports are explained.

# Pin assignments for port P1

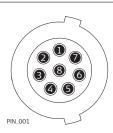

| Pin | Signal<br>Name | Function                      | Direction |
|-----|----------------|-------------------------------|-----------|
| 1   | USB_D+         | USB data line                 | In or out |
| 2   | USB_D-         | USB data line                 | In or out |
| 3   | GND            | Signal ground                 | -         |
| 4   | RxD            | RS232, receive data           | In        |
| 5   | TxD            | RS232, transmit data          | Out       |
| 6   | ID             | Identification pin            | In or out |
| 7   | PWR            | Power input, 10.5 V-28 V      | In        |
| 8   | GPIO           | RS232, general-purpose signal | In or out |
|     |                |                               |           |

### 851580-1.1.0en

Original text (851580-1.1.0en) Published in Switzerland © 2017 Leica Geosystems AG, Heerbrugg, Switzerland

Leica Geosystems AG

Heinrich-Wild-Strasse CH-9435 Heerbrugg Switzerland Phone +41 71 727 31 31

www.leica-geosystems.com

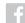

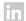

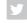

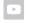

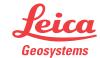